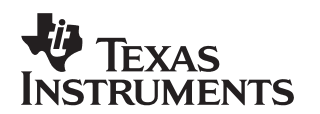

# **TMS320C6416 Hardware Designer's Resource Guide**

Kevin Jones **Example 2018** Contract Contract Contract Contract Contract Contract Contract Contract Contract Contract Contract Contract Contract Contract Contract Contract Contract Contract Contract Contract Contract Contra

#### **ABSTRACT**

The TMS320C6416 DSP Hardware Designer's Resource Guide is organized by development flow and functional areas to make your design effort as seamless as possible. Topics covered include Getting Started, Board Design, System Testing, and Checklists to aid in your initial design and debug efforts. Each section includes pointers to valuable information including technical documentation, models, symbols, and reference designs for use in each phase of design. Particular attention is given to peripheral interfacing and system level design concerns.

#### **Contents**

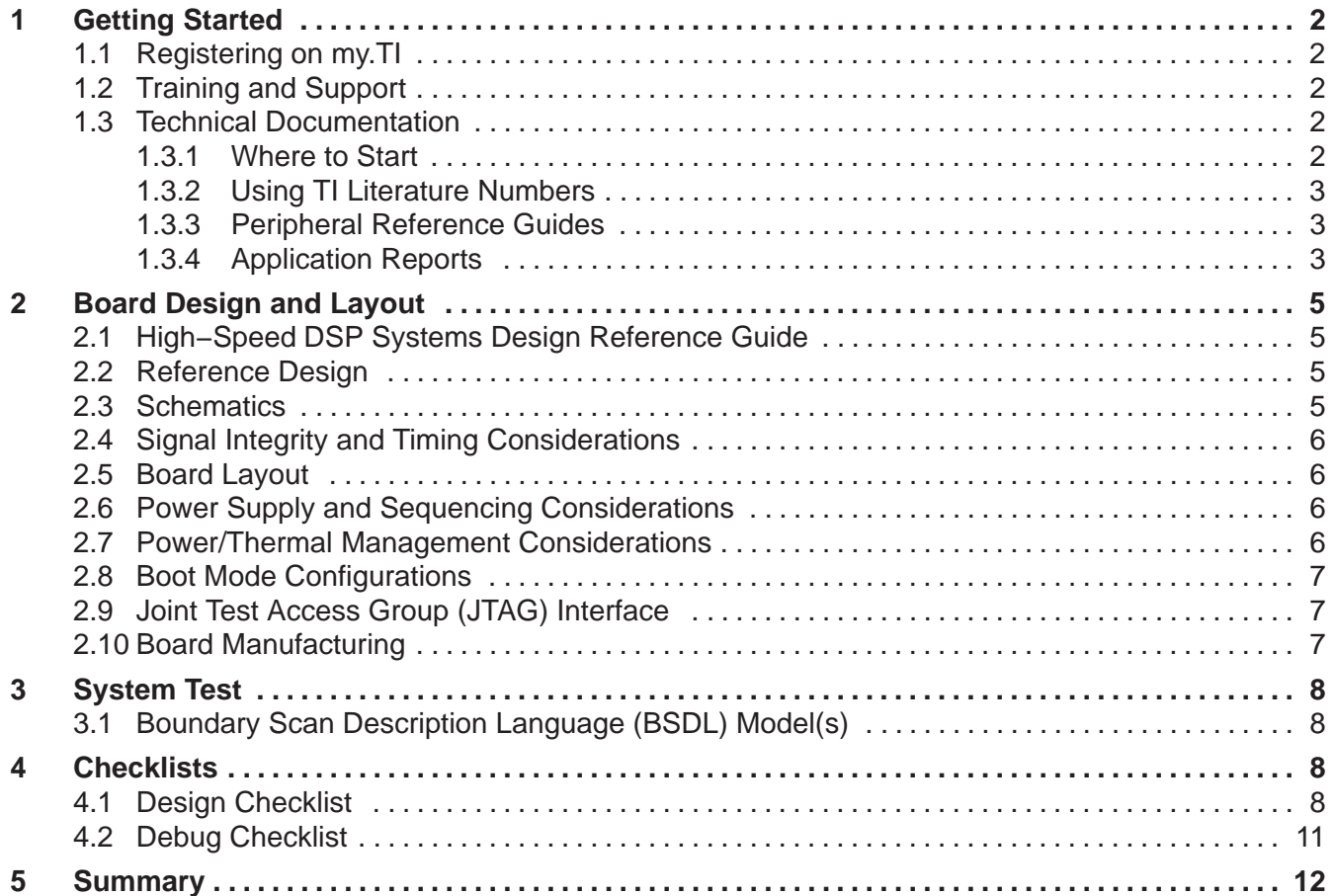

Trademarks are the property of their respective owners.

# **1 Getting Started**

### **1.1 Registering on my.TI**

my.TI is a customizable area within the Texas Instruments web site. By registering on my.TI, you can receive the following benefits:

- Quick Reference to information you select as part of your profile.
- Email alerts that inform you of updates to products, technical documentation, and errata.
- The my.TI newsletter providing information on the latest innovations and product releases.

To register on my.TI for updates related to the this device:

- 1. Go to the device product folder.
- 2. Select the link called "ADD To my.TI" in the upper right hand corner, and follow the on-screen instructions.
- 3. Select Customize my.TI to specify what you would like to receive notification about.

The following is a link to the product folder.

TMS320C6416 DSP product folder.

### **1.2 Training and Support**

Texas Instruments offers a variety of training options tailored for your specific needs and requirements. Options include on-line training, webcasts, seminars, single and multi-day workshops, and conferences. For more information about training, visit Texas Instruments Training Home. For assistance with technical questions regarding TI Semiconductor products and services, you can access the Semiconductor Technical Support KnowledgeBase .

### **1.3 Technical Documentation**

### **1.3.1 Where to Start**

The key area for obtaining documentation for this device is the product folder. When getting started, it is of great importance to have the latest data sheet and silicon errata. Listed below are links to this key information:

- TMS320C6416 DSP product folder
- TMS320C6416 Data Sheet (SPRS146)
- TMS320C6416 Errata (SPRZ011)
- How to Begin Development with the TMS320C6416 (SPRA718)

# **1.3.2 Using TI Literature Numbers**

All TI documentation is assigned a literature number. This number can be used to search for the document on the Web. Technical documentation revisions are indicated by the alpha character at the end of the literature number on the title page, and in the file name.

Use the literature number (without the trailing alpha character) to search the TI website for the document. For example, if a data manual has a literature number of SPRS205B, the "B" indicates the revision of the document. If the document has no trailing alpha character, it is the original version of the document. When searching for this document on the TI web site, you can simply enter "SPRS205" as the search keyword.

### **1.3.3 Peripheral Reference Guides**

Each peripheral has a reference guide that provides beneficial information for completing a design. Each peripheral and its respective reference guide is listed here. There are two categories. The first category contains peripherals which connect directly to external devices. The second category lists the internal peripherals.

#### **Peripherals that connect directly to external devices:**

- TMS320C6000 DSP External Memory Interface (EMIF) Reference Guide (SPRU266)
- TMS320C6000 DSP Multichannel Buffered Serial Port (McBSP) Reference Guide (SPRU580)
- TMS320C64x DSP Universal Test and Operations PHY Interface for ATM (UTOPIA) Reference Guide (SPRU583)
- TMS320C6000 DSP General-Purpose Input/Output (GPIO) Reference Guide (SPRU584)
- TMS320C6000 DSP Peripheral Component Interconnect (PCI) Reference Guide (SPRU581)
- TMS320C6000 DSP Host-Port Interface (HPI) Reference Guide (SPRU578)

#### **Internal peripherals:**

- TMS320C6000 DSP Interrupt Selector Reference Guide (SPRU646)
- TMS320C64x DSP Turbo-Decoder Coprocessor (TCP) Reference Guide (SPRU534)
- TMS320C64x DSP Viterbi-Decoder Coprocessor (VCP) Reference Guide (SPRU533)
- TMS320C6000 DSP Power-Down Logic and Modes Reference Guide (SPRU728)
- TMS320C6000 DSP Enhanced Direct Memory Access (EDMA) Controller Reference Guide (SPRU234)
- TMS320C64x DSP Two-Level Internal Memory Reference Guide (SPRU610)
- TMS320C6000 DSP 32-bit Timer Reference Guide (SPRU582)

### **1.3.4 Application Reports**

Application reports are documents written to describe functionality and usability for a specific application or design. Listed below are application reports that provide useful information about peripherals.

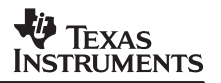

#### **External Memory Interface (EMIF):**

- TMS320C6000 EMIF:Overview of Support of High Performance Memory Technology (SPRA631)
- TMS320C6000 EMIF to USB Interfacing Using Cypress EZ-USB SX2 (SPRAA13)
- TMS320C6000 EMIF-to-External SDRAM Interface (SPRA433)
- TMS320C6000 EMIF to TMS320C6000 Host Port Interface (SPRA536)
- TMS320C6000 EMIF to External Flash Memory (SPRA568)
- Interfacing the TMS320C6000 EMIF to a PCI Bus Using the AMCC S5933 PCI Controller (SPRA479)
- TMS320C6000 EMIF to External Asynchronous SRAM Interface (SPRA542)
- TMS320C6000 EMIF to External FIFO Interface (SPRA543)
- TMS320C6000 EMIF to External SBSRAM Interface (SPRA533)

#### **Multichannel Buffered Serial Port (McBSP):**

- TMS320C6415/6416: Using PCI EEPROM Interface and McBSP2 in a Single System (SPRA814)
- TMS320C6000 McBSP Interface to an ST-BUS Device (SPRA511)
- Using the TMS320C6000 McBSP as a High Speed Communication Port (SPRA455)
- TMS320C6000 McBSP to Voice Band Audio Processor (VBAP) Interface (SPRA489)
- TMS320C6000 McBSP: AC'97 Codec Interface (TLV320AIC27) (SPRA528)
- TMS320C6000 McBSP Interface to SPI ROM (SPRA487)
- TMS320C6000 McBSP: IOM-2 Interface (SPRA569)
- TMS320C6000 McBSP: UART (SPRA633)
- TMS320C6000 McBSP as a TDM Highway (SPRA491)
- TMS320C6000 Multichannel Communications System Interface (SPRA637)
- TMS320C6000 McBSP: I<sup>2</sup>S Interface (SPRA595)

#### **Host Port Interface (HPI):**

- TMS320C6000 Host Port to MC68360 Interface (SPRA545)
- TMS320C6000 Host Port to the i80960 Microprocessors Interface (SPRA541)
- TMS320C6000 Host Port to MPC860 Interface (SPRA546)

#### **Peripheral Component Interconnect (PCI):**

- TMS320C6415/6416: Using PCI EEPROM Interface and McBSP2 in a Single System (SPRA814)
- TMS320C64x DSP Peripheral Component Interconnect (PCI) Performance (SPRA965)

# **2 Board Design and Layout**

## **2.1 High−Speed DSP Systems Design Reference Guide**

Today's digital signal processors (DSPs) are typically run at a 1GHz internal clock rate while transmit and receive signals to and from external devices operate at rates higher than 200MHz. These fast switching signals generate a considerable amount of noise and radiation, which degrades system performance and creates electromagnetic interference (EMI) problems that make it difficult to pass tests required to obtain certification from the Federal Communication Commission (FCC). Good high−speed system design requires robust power sources with low switching noise under dynamic loading conditions, minimum crosstalk between high−speed signal traces, high− and low−frequency decoupling techniques, and good signal integrity with minimum transmission line effects. This document provides recommendations for meeting the many challenges of high−speed DSP system design.

For more information, refer to High−Speed DSP Systems Design Reference Guide (SPRU889).

### **2.2 Reference Design**

This reference design is intended to be used as a design aid for custom systems. The primary goal is to demonstrate proper printed circuit board (PCB) construction for DSP use and proper interfacing of the DSP to common external peripherals. The following is a link to this reference design.

TMS320C64x DSP Reference Design (SPRAA21)

#### **2.3 Schematics**

This section includes ORCAD symbols that should help in schematic generation. The method that we have chosen to provide the ORCAD symbols is a multi-section package further defined as a heterogeneous package. That is to say that the logical parts in the package have different graphics, numbers of pins, or properties. In the case of the TMS320C6416 DSP, we have created an ORCAD library that contains 14 parts. This allows the schematic designer to easily connect the various parts on separate schematic pages and yet retain the same reference designator for the part across all schematic pages. The list below describes which pins are assigned to a part.

Several peripherals use multiplexed pins. In cases in which pins are shared, one peripheral will be enabled and the other will be disabled. Please refer to the data sheet for more information concerning multiplexed pins.

You can find the ORCAD symbols here:

TMS320C6416 Orcad Symbol (SPRC138)

# **2.4 Signal Integrity and Timing Considerations**

Today's high-speed interfaces require strict timings and accurate system design. To achieve the necessary timings for a given system, input/output buffer information specification (IBIS) models must be used. These models accurately represent the device drivers under various process conditions. Board characteristics, such as impedance, loading, length, number of nodes, etc., affect how the device driver behaves. The following application reports discuss how to use IBIS models on this device.

- TMS320C6416 IBIS model (IBIS Model)
- Using IBIS Models for Timing Analysis (SPRA839)

### **2.5 Board Layout**

The significance of electromagnetic compatibility (EMC) of electronic circuits and systems has recently been increasing. This increase has led to more stringent requirements for the electromagnetic properties of equipment. Two property aspects are of interest: the ability of a circuit to generate the lowest (or zero) interference, and the immunity of a circuit to the effects of the electromagnetic energy it is subjected to. The effects on electronic circuits and systems is well documented, but little attention has been paid to circuit behavior and the interference it generates. The following link discusses the important criteria that determine the EMC of a circuit.

Printed-Circuit Board Layout for Improved Electromagnetic Compatibility (SDYA011).

### **2.6 Power Supply and Sequencing Considerations**

Texas Instruments offers several Power Management Products for the TMS320C6416 DSP. In the Power Management selection guide below, refer to the TMS320C6000 section for more information on available solutions. For a complete list of product offerings, visit the power.ti.com website. The following applications reports are helpful in choosing the right power solution:

- Power Management Selection Guide (SLVT145)
- Providing a DSP Power Solution from a 5-V or 3.3-V Only System (SLVA069)
- Power Supply Sequencing Solutions for Dual Supply Voltage DSPs (SLVA073)
- Dual Output Power Supply Sequencing for High Performance Processors (SLVA117)

### **2.7 Power/Thermal Management Considerations**

Circuit designers must always consider the effects of thermal stack up – the cascaded effect of the transfer of heat from a device die to the surrounding package. The flow of heat from the device die to ambient must be sufficient to maintain an acceptably low junction temperature, and maximize device reliability. The thermal resistance characteristics for this device are documented in the data sheet. The following application reports discuss thermal analysis, heat sink selection, and power consumption.

- TMS320C6x Thermal Design Considerations (SPRA432)
- TMS320C6414/5/6 Power Consumption Summary (SPRA811)

### **2.8 Boot Mode Configurations**

The TMS320C6416 has three types of boot modes:

- Host boot
- EMIF boot (using default ROM timings)
- No boot

At /RESET the DSP uses EMIFB address pins 18 and 19 for selecting one of the boot modes. Boot mode bit 0 maps to EMIFB address pin 18 and boot mode bit 1 maps to EMIFB address pin 19. To select the boot modes use the following table.

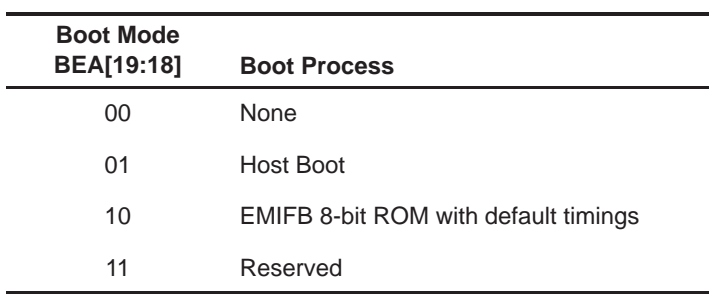

For more information, please refer to the data sheet and the following application reports.

- TMS320C6000 Tools: Vector Table and Boot ROM Creation (SPRA544)
- TMS320C6000 Boot Mode and Emulation Reset (SPRA978)

### **2.9 Joint Test Access Group (JTAG) Interface**

DSP devices have a JTAG interface that allows for emulation hardware and software to communicate with the DSP. The JTAG port also supports boundary scan testability. Listed below are links to this key information.

- TMS320C6000 DSP Designing for JTAG Emulation Reference Guide (SPRU641)
- TMS320C6000 Board Design: Considerations for Debug (SPRA523)
- TMS320C6000 Board Design for JTAG (SPRA584)
- 60-pin Emulation Header Technical Reference (SPRU655)

### **2.10 Board Manufacturing**

When designing with a high−density BGA package, it is important to be aware of different techniques that aid in the quality of the manufacture. The following is a link to this key information.

Flip Chip Ball Grid Array Package Reference Guide (SPRU811).

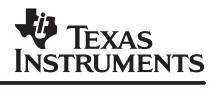

# **3 System Test**

# **3.1 Boundary Scan Description Language (BSDL) Model(s)**

BSDL models can be used to facilitate board level testing. Currently we have two different versions of the BSDL, one model for revision 1.1 silicon and another model for revision 2.0 silicon. You can find BSDL models for the TMS320C6416 DSP here:

- TMS320C6416 silicon revision 2.0 BSDL Model (SPRM138)
- TMS320C6416 silicon revision 1.1 BSDL Model (SPRM043)

# **4 Checklists**

### **4.1 Design Checklist**

The Design Checklist was put together by Texas Instruments application and field support staff as a guide to considerations made during the design phase of development. Use this check list to keep track of considerations you make during the design phase of development.

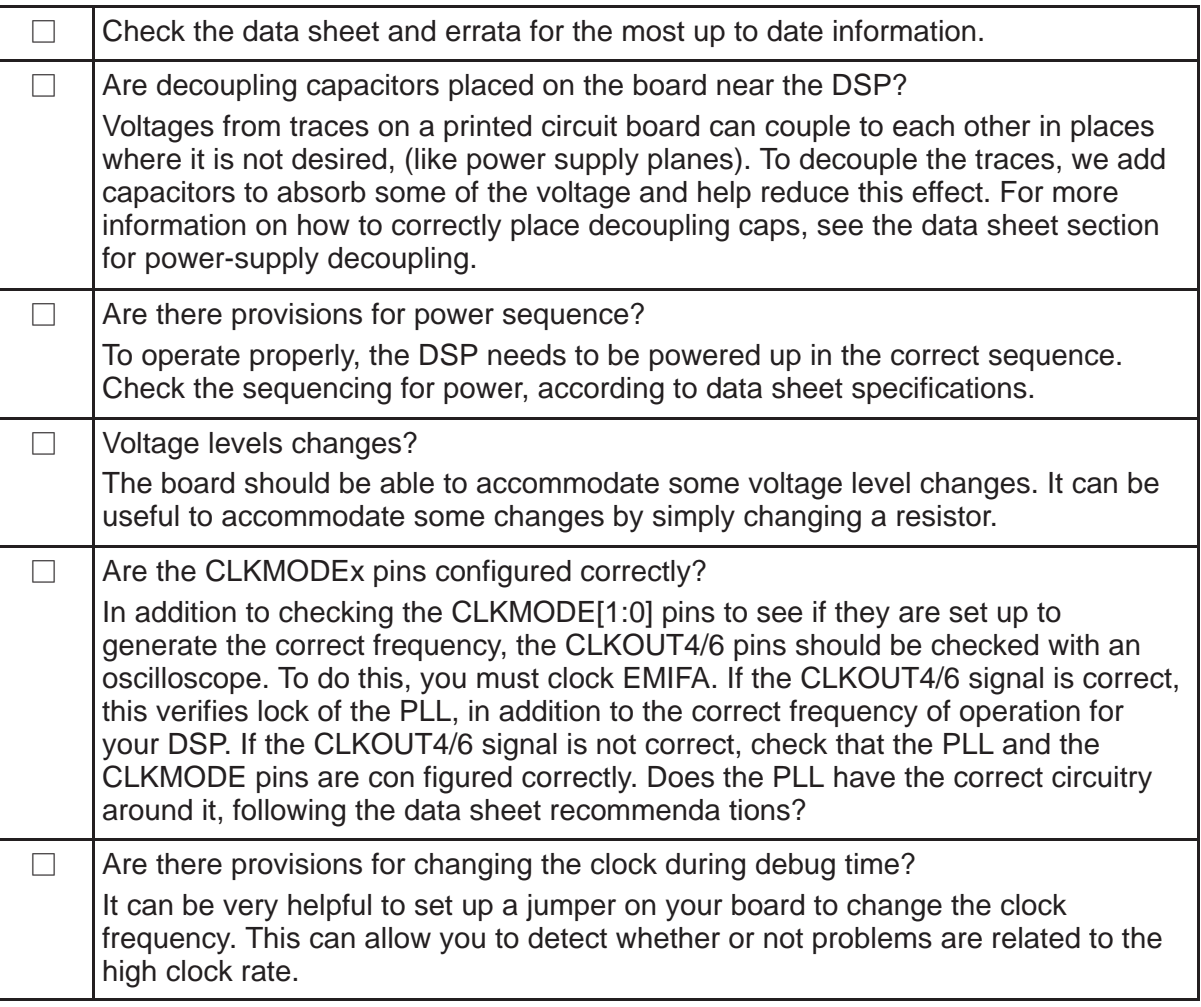

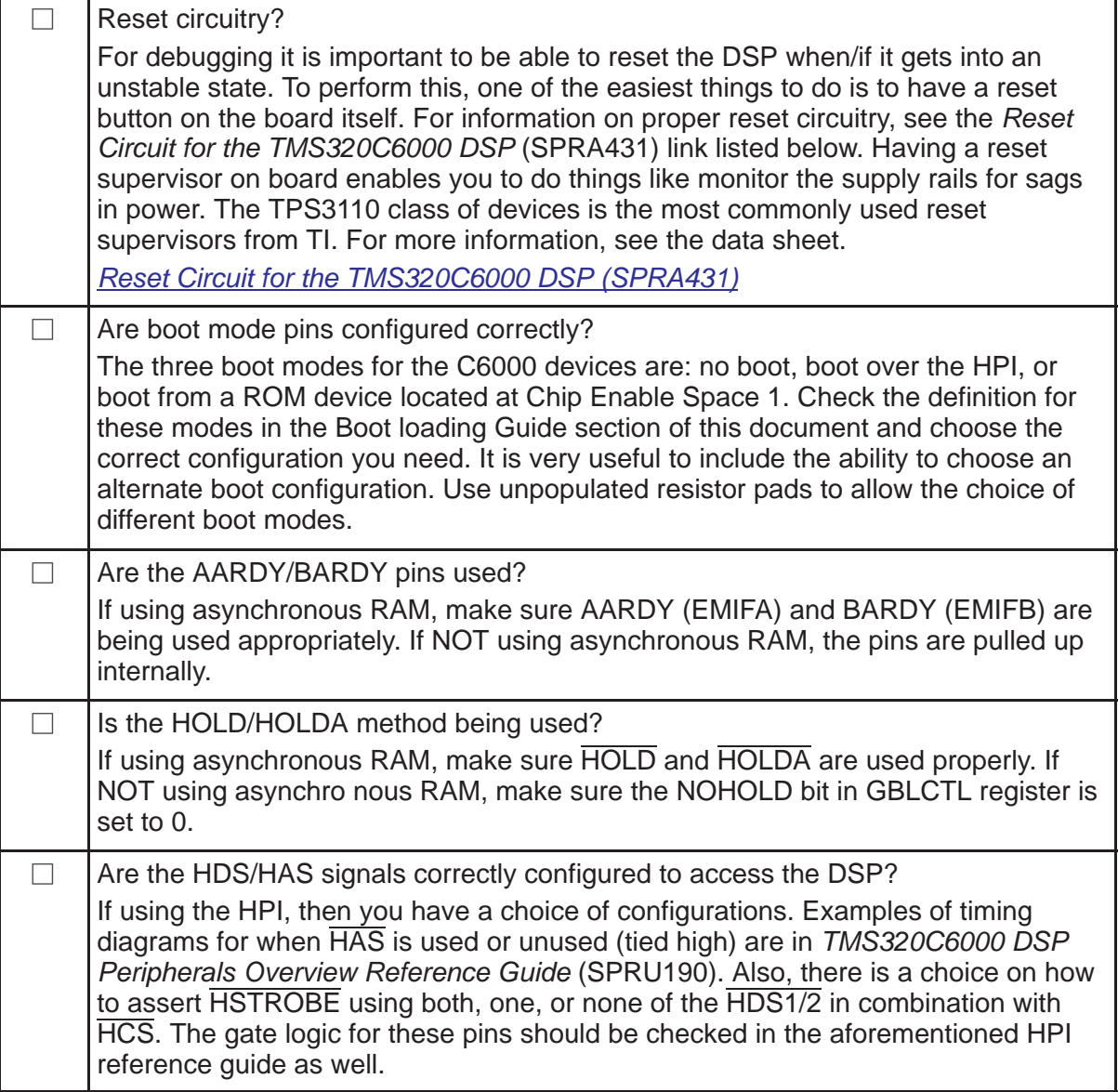

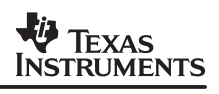

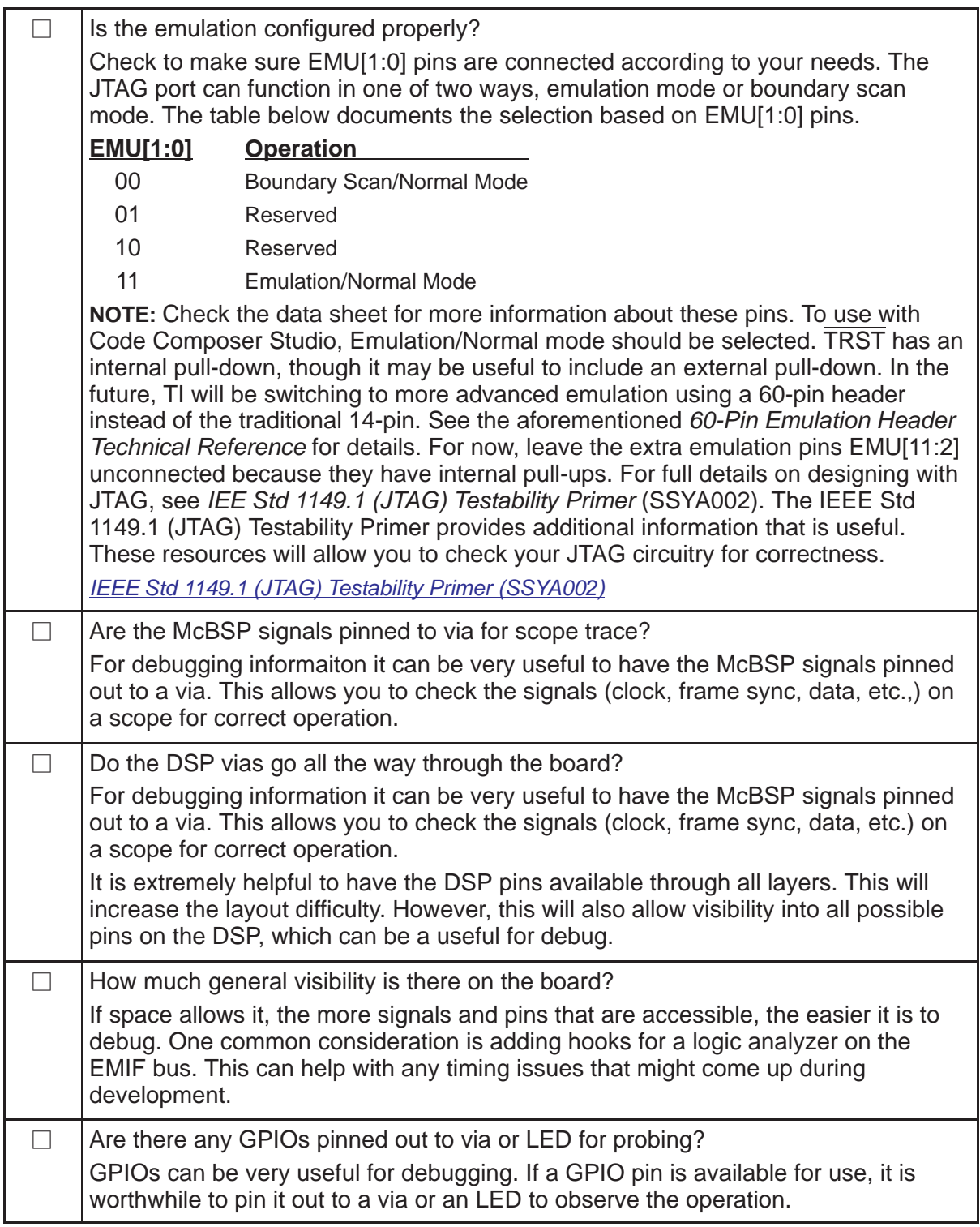

 $\blacksquare$ 

# **4.2 Debug Checklist**

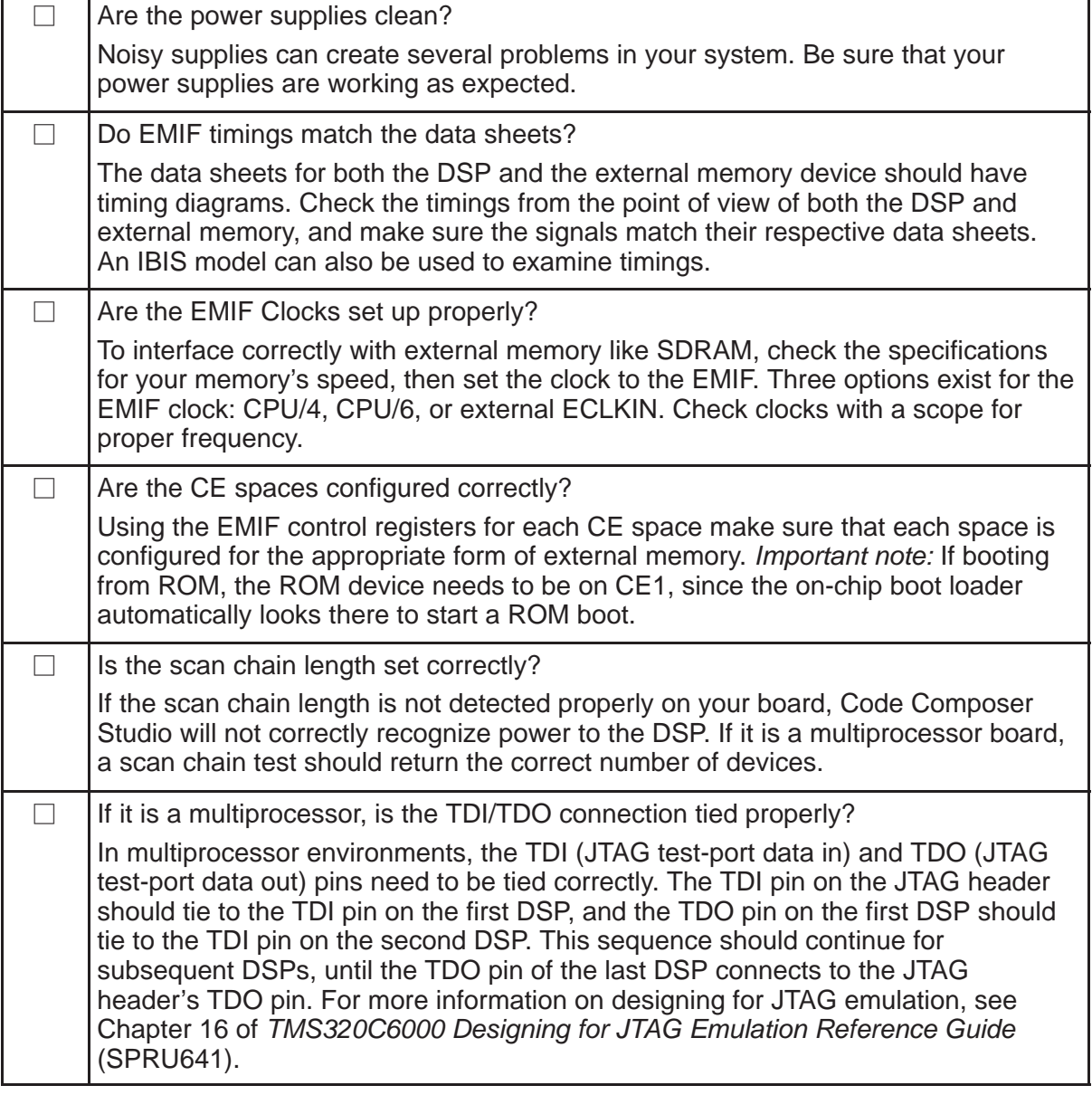

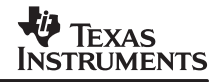

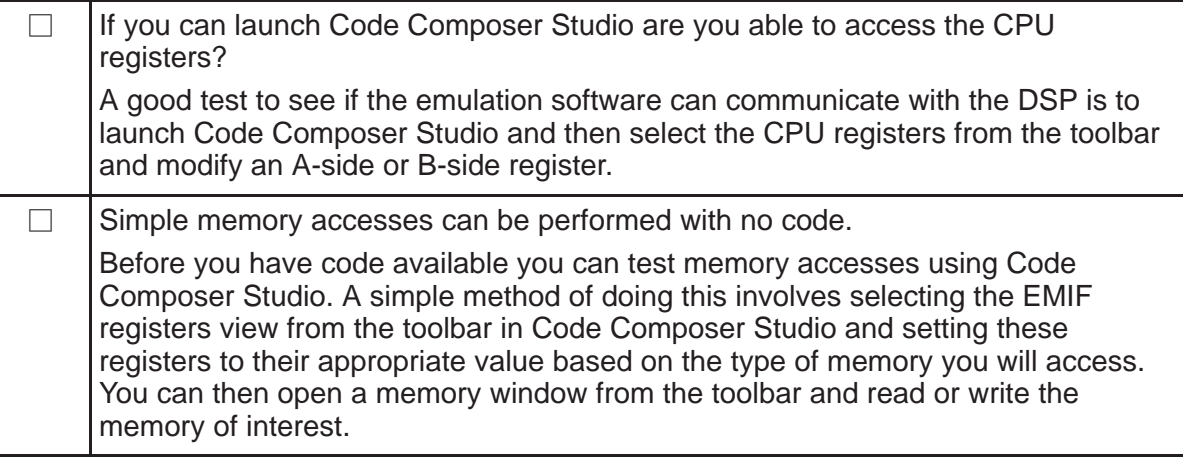

# **5 Summary**

Using the information provided in this document, along with documentation that is pointed out for each step of the design process, a DSP designer will be able to make more knowledgeable decisions concerning their design.

#### **IMPORTANT NOTICE**

Texas Instruments Incorporated and its subsidiaries (TI) reserve the right to make corrections, modifications, enhancements, improvements, and other changes to its products and services at any time and to discontinue any product or service without notice. Customers should obtain the latest relevant information before placing orders and should verify that such information is current and complete. All products are sold subject to TI's terms and conditions of sale supplied at the time of order acknowledgment.

TI warrants performance of its hardware products to the specifications applicable at the time of sale in accordance with TI's standard warranty. Testing and other quality control techniques are used to the extent TI deems necessary to support this warranty. Except where mandated by government requirements, testing of all parameters of each product is not necessarily performed.

TI assumes no liability for applications assistance or customer product design. Customers are responsible for their products and applications using TI components. To minimize the risks associated with customer products and applications, customers should provide adequate design and operating safeguards.

TI does not warrant or represent that any license, either express or implied, is granted under any TI patent right, copyright, mask work right, or other TI intellectual property right relating to any combination, machine, or process in which TI products or services are used. Information published by TI regarding third-party products or services does not constitute a license from TI to use such products or services or a warranty or endorsement thereof. Use of such information may require a license from a third party under the patents or other intellectual property of the third party, or a license from TI under the patents or other intellectual property of TI.

Reproduction of information in TI data books or data sheets is permissible only if reproduction is without alteration and is accompanied by all associated warranties, conditions, limitations, and notices. Reproduction of this information with alteration is an unfair and deceptive business practice. TI is not responsible or liable for such altered documentation.

Resale of TI products or services with statements different from or beyond the parameters stated by TI for that product or service voids all express and any implied warranties for the associated TI product or service and is an unfair and deceptive business practice. TI is not responsible or liable for any such statements.

Following are URLs where you can obtain information on other Texas Instruments products and application solutions:

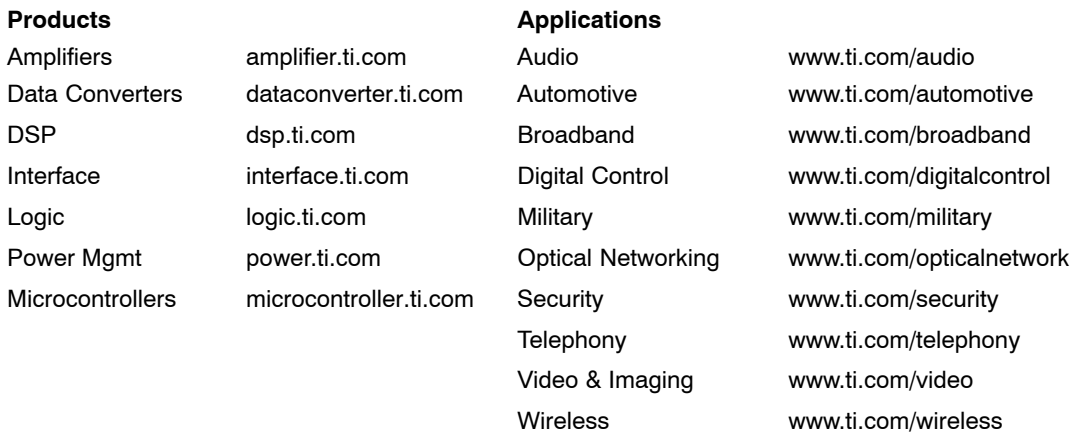

Mailing Address: Texas Instruments

Post Office Box 655303 Dallas, Texas 75265

Copyright 2006, Texas Instruments Incorporated